# PM30, PM67, PM75 Factory Reset

Factory reset will erase all data from your device's internal storage.

You have a problem with your device or you want to reset your device, you may use factory reset.

## APPLIES TO

PM30, PM67, PM75

## How to Factory Reset

If you can turn on the device and use the Settings app,

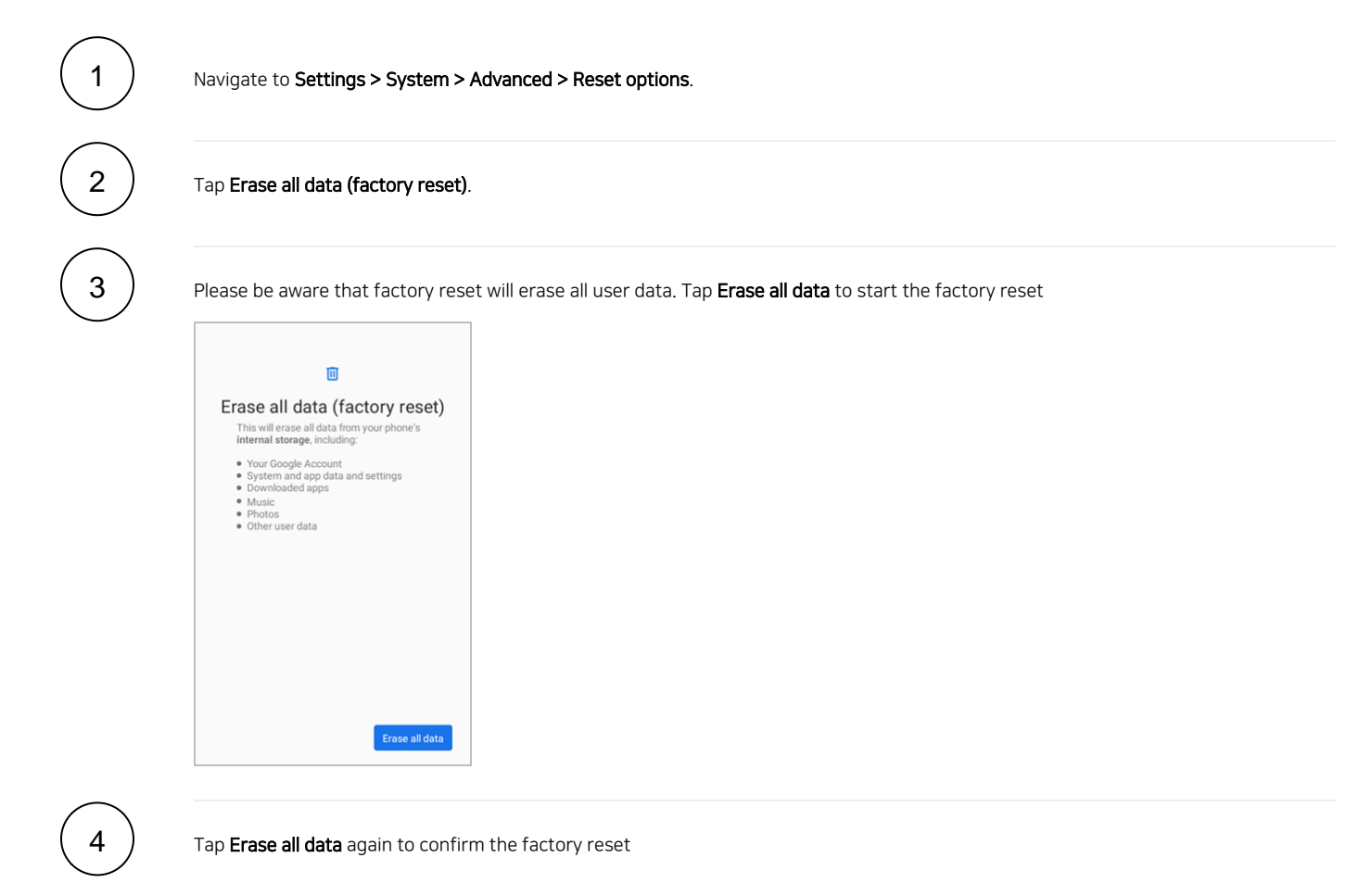

• If you cannot turn on the device,

#### Press and hold following button combination simultaneously when turning on the device

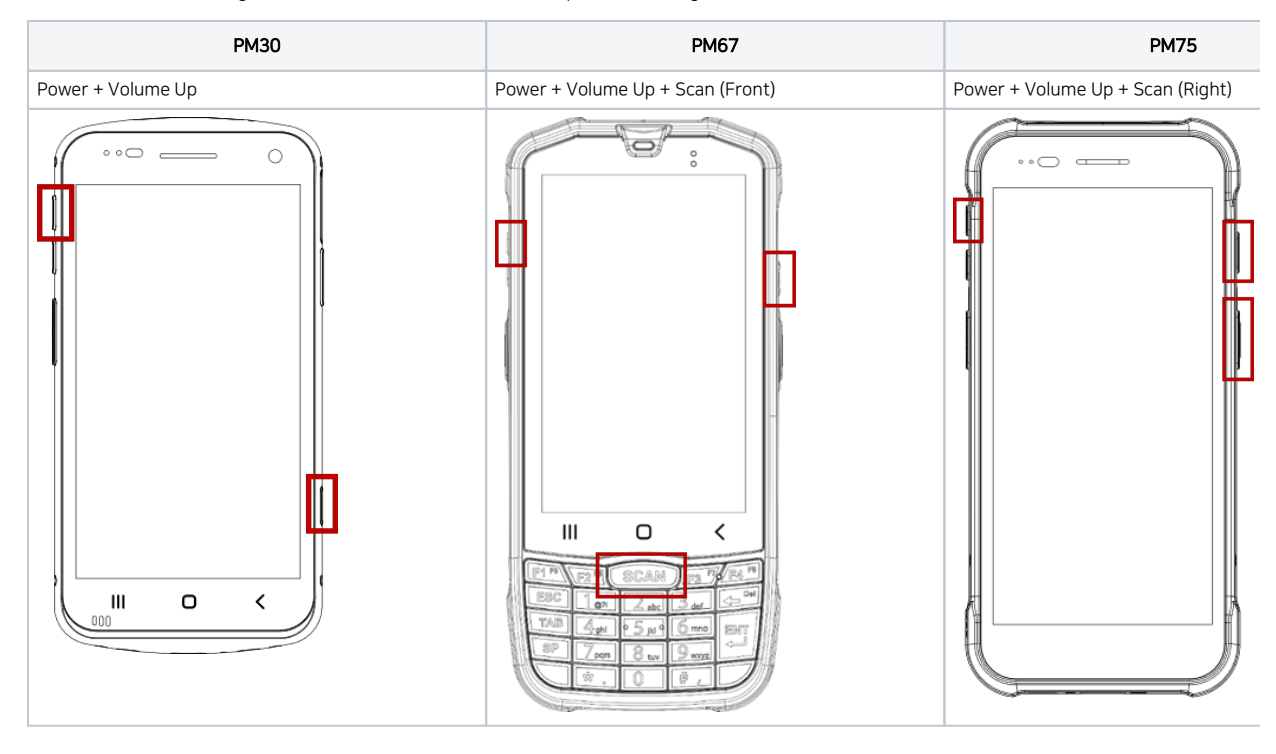

After short vibration, release the buttons. Now your device is entered Android Recovery mode

#### Using the keys below, select 'Wipe data/factory reset'

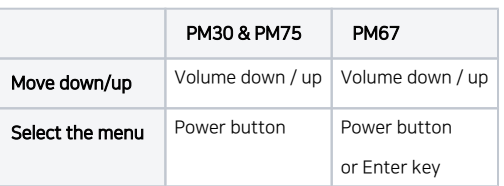

4

3

2

1

### After wiping the data, select 'Reboot system now'

#### **O** RELATED ARTICLES

- ٠ [Android Upgrade on Point Mobile Models](http://post.solution-pointmobile.co.kr:8040/display/faq/Android+Upgrade+on+Point+Mobile+Models)
- $\bullet$ [How to Barcode Scanner Factory Reset](http://post.solution-pointmobile.co.kr:8040/display/faq/How+to+Barcode+Scanner+Factory+Reset)
- [PM351 Factory Reset](http://post.solution-pointmobile.co.kr:8040/display/faq/PM351+Factory+Reset)
- [PM45 Factory Reset](http://post.solution-pointmobile.co.kr:8040/display/faq/PM45+Factory+Reset)
- [PM451 Factory Reset](http://post.solution-pointmobile.co.kr:8040/display/faq/PM451+Factory+Reset)